# **Hauptseite**

[Versionsgeschichte interaktiv durchsuchen](https://wiki.tugraz.at) [VisuellWikitext](https://wiki.tugraz.at)

# **[uelltext anzeigen](https://wiki.tugraz.at/nawigraz/index.php?title=Hauptseite&action=edit&oldid=740))** [5d76219e29fc1c26](https://wiki.tugraz.at/nawigraz/index.php/Benutzer:5d76219e29fc1c26) ([Diskussion](https://wiki.tugraz.at/nawigraz/index.php?title=Benutzer_Diskussion:5d76219e29fc1c26&action=view) | [Beiträge](https://wiki.tugraz.at/nawigraz/index.php/Spezial:Beitr%C3%A4ge/5d76219e29fc1c26))

[Markierung:](https://wiki.tugraz.at/nawigraz/index.php/Spezial:Markierungen) [Visuelle Bearbeitung](https://wiki.tugraz.at/nawigraz/index.php?title=Projekt:VisualEditor&action=view)

[← Zum vorherigen Versionsunterschied](https://wiki.tugraz.at/nawigraz/index.php?title=Hauptseite&diff=prev&oldid=740)

#### **[Version vom 18. März 2022, 13:52 Uhr](https://wiki.tugraz.at/nawigraz/index.php?title=Hauptseite&oldid=740) [\(Q](https://wiki.tugraz.at/nawigraz/index.php?title=Hauptseite&action=edit&oldid=740) [Version vom 18. März 2022, 14:04 Uhr](https://wiki.tugraz.at/nawigraz/index.php?title=Hauptseite&oldid=748) ([Q](https://wiki.tugraz.at/nawigraz/index.php?title=Hauptseite&action=edit&oldid=748) [uelltext anzeigen\)](https://wiki.tugraz.at/nawigraz/index.php?title=Hauptseite&action=edit&oldid=748)**

[5d76219e29fc1c26](https://wiki.tugraz.at/nawigraz/index.php/Benutzer:5d76219e29fc1c26) [\(Diskussion](https://wiki.tugraz.at/nawigraz/index.php?title=Benutzer_Diskussion:5d76219e29fc1c26&action=view) | [Beiträge\)](https://wiki.tugraz.at/nawigraz/index.php/Spezial:Beitr%C3%A4ge/5d76219e29fc1c26) [Markierung](https://wiki.tugraz.at/nawigraz/index.php/Spezial:Markierungen): [Visuelle Bearbeitung](https://wiki.tugraz.at/nawigraz/index.php?title=Projekt:VisualEditor&action=view) [Zum nächsten Versionsunterschied →](https://wiki.tugraz.at/nawigraz/index.php?title=Hauptseite&diff=next&oldid=748)

#### **Zeile 15: Zeile 15:**

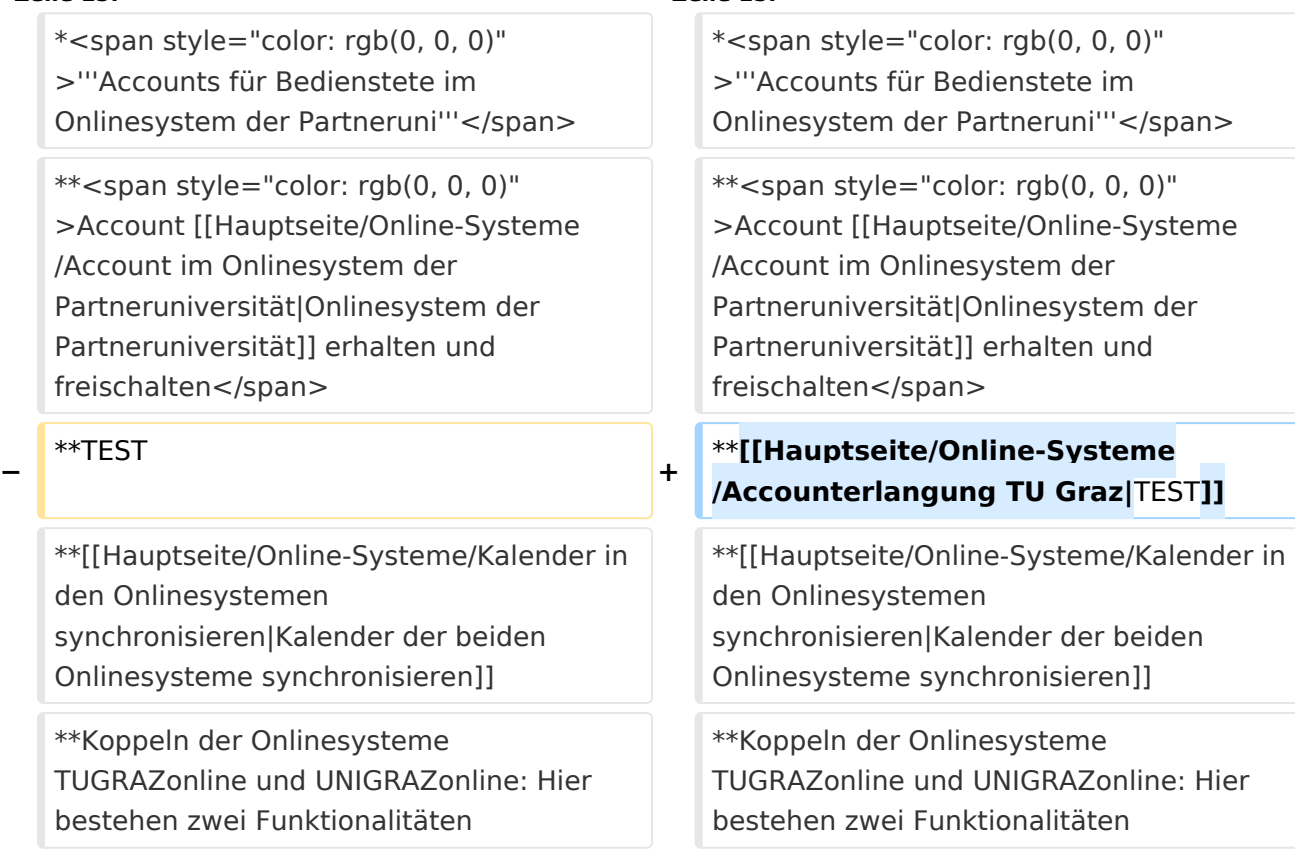

# Version vom 18. März 2022, 14:04 Uhr

# Inhaltsverzeichnis

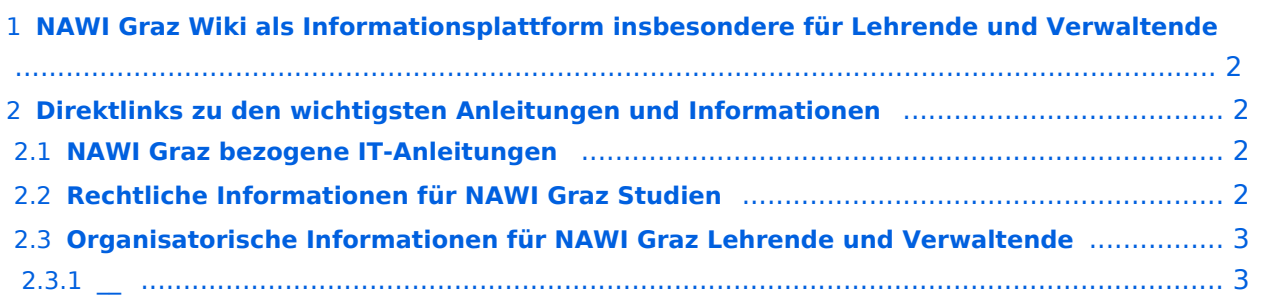

## <span id="page-1-0"></span>**NAWI Graz Wiki als Informationsplattform insbesondere für Lehrende und Verwaltende**

Grundsätzlich finden sich sehr viele wichtige und öffentlich zugängliche Information nebst Kontaktmöglichkeit auf dem offiziellen Internetauftritt von [NAWI Graz](https://www.nawigraz.at/) . Darüber hinaus finden sich weitere relevante Informationen auf den

- Homepages der [Uni Graz](https://www.uni-graz.at/) und der [TU Graz](https://www.tugraz.at/),
- Intranetauftritten beider Universitäten [\(intranet.uni-graz.at](https://intranet.uni-graz.at/) bzw. [TU4U\)](https://tu4u.tugraz.at/) oder in
- Mitteilungsblättern der [TU Graz](https://www.tugraz.at/sites/mibla/home/) bzw. [Uni Graz.](https://mitteilungsblatt.uni-graz.at/)

Das vorliegende NAWI Graz Wiki setzt sich zum Ziel, alle Informationen, die für den operativen Betrieb von NAWI Graz von Bedeutung sind auf einer schlanken Plattform bereitzustellen: Das umfasst Informationen, Anleitungen, Links und sonstigen Hilfen, um vor allem den Lehrenden und Verwaltenden den Umgang mit den systembedingten Besonderheiten zu erleichtern.

## <span id="page-1-1"></span>**Direktlinks zu den wichtigsten Anleitungen und Informationen**

#### <span id="page-1-2"></span>**NAWI Graz bezogene IT-Anleitungen**

- **Accounts für Bedienstete im Onlinesystem der Partneruni**
	- Account [Onlinesystem der Partneruniversität](https://wiki.tugraz.at/nawigraz/index.php/Hauptseite/Online-Systeme/Account_im_Onlinesystem_der_Partneruniversit%C3%A4t) erhalten und freischalten
	- $O$  [TEST](https://wiki.tugraz.at/nawigraz/index.php?title=Hauptseite/Online-Systeme/Accounterlangung_TU_Graz&action=view)
	- <sup>O</sup> [Kalender der beiden Onlinesysteme synchronisieren](https://wiki.tugraz.at/nawigraz/index.php/Hauptseite/Online-Systeme/Kalender_in_den_Onlinesystemen_synchronisieren)
	- $\circ$  Koppeln der Onlinesysteme TUGRAZonline und UNIGRAZonline: Hier bestehen zwei Funktionalitäten
		- [Interuniversitäre Anmeldung](https://wiki.tugraz.at/nawigraz/index.php/Hauptseite/Online-Systeme/Interuniversit%C3%A4re_Anmeldung) für Studierende und Bedienstete (Arbeiten im System der Partneruni ohne zusätzliche Anmeldung)
		- [Interuniversitäre Prüfungsanmeldung](https://wiki.tugraz.at/nawigraz/index.php/Hauptseite/Online-Systeme/Interuniversit%C3%A4re_Pr%C3%BCfungsanmeldung) für Studierende
		- [Empfehlung zu Passwörtern bei Accounts in beiden Onlinesystemen](https://wiki.tugraz.at/nawigraz/index.php/Hauptseite/Online-Systeme/Empfehlung_zu_Passw%C3%B6rtern_bei_Accounts_in_beiden_Onlinesystemen)

#### <span id="page-1-3"></span>**Rechtliche Informationen für NAWI Graz Studien**

- Zusammengefasst:
	- $\circ$  Bei allen NAWI Graz Studien liegt die Zuständigkeit für Masterarbeiten immer bei der zulassenden Uni.
	- $\circ$  Die Zuständigkeit für Lehrveranstaltungen, Prüfungen und die Bachelorarbeit liegt immer bei der Universität, die diese LV/Prüfung anbietet.
- Weitere Infos und Details finden sich auf der Seite [Satzungsbestimmungen für NAWI Graz](https://wiki.tugraz.at/nawigraz/index.php/Hauptseite/Rechtliche_Infos/Satzungsbestimmungen_f%C3%BCr_NAWI_Graz_Studien)  [Studien.](https://wiki.tugraz.at/nawigraz/index.php/Hauptseite/Rechtliche_Infos/Satzungsbestimmungen_f%C3%BCr_NAWI_Graz_Studien)

#### <span id="page-2-0"></span>**Organisatorische Informationen für NAWI Graz Lehrende und Verwaltende**

*Vertrauliche und personenbezogene Informationen sind passwortgeschützt. Das Passwort kann von Bediensteten der Uni Graz und TU Graz hier (info@nawigraz.at) angefordert werden.*

- $\bullet$ Für die beteiligten Dekanate und Institute wurde ein [Rechtekonzept](https://cloud.uni-graz.at/s/DjyBEQPpC69bPfn) entwickelt. Damit können die Tätigkeiten im Rahmen der Lehrerhebung, Anerkennungen und die Administration von Abschlussarbeiten einfacher erfolgen.
- Übersicht über Zuständigkeiten für die [Lehradministration](https://cloud.uni-graz.at/s/SWLbR4PBayPJs2b) und [Studienadministration](https://cloud.uni-graz.at/s/Nc3JdgAfYNRXepA) (für Anerkennungen und Studienabschlüsse) auf Ebene der Dekanate und Institut.
- Besondere optionale Funktionalitäten für NAWI Graz Lehrveranstaltungen
	- Ermöglichung der [Kommunikation mit allen Studierenden und Lehrenden/Mitwirkenden](https://wiki.tugraz.at/nawigraz/index.php/Hauptseite/Organisatorische_Informationen_f%C3%BCr_NAWI_Graz_Lehrende_und_Verwaltende/Kommunikation_mit_allen_Studierenden_und_Lehrenden_bzw._Mitwirkenden_aller_Gruppen_einer_Lehrveranstaltung)  [aller Gruppen einer Lehrveranstaltung](https://wiki.tugraz.at/nawigraz/index.php/Hauptseite/Organisatorische_Informationen_f%C3%BCr_NAWI_Graz_Lehrende_und_Verwaltende/Kommunikation_mit_allen_Studierenden_und_Lehrenden_bzw._Mitwirkenden_aller_Gruppen_einer_Lehrveranstaltung)
	- [Eintragen von Noten und Beurteilungen an der Partneruniversität](https://wiki.tugraz.at/nawigraz/index.php/Hauptseite/Organisatorische_Informationen_f%C3%BCr_NAWI_Graz_Lehrende_und_Verwaltende/Eintragen_von_Noten_und_Beurteilungen_an_der_Partneruniversit%C3%A4t)
	- $\circ$

<span id="page-2-1"></span>**\_\_**

*Klassifizierung "niedrig"*